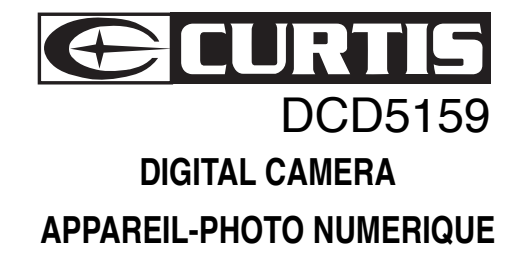

# **Instruction Manual Manuel d'instruction**

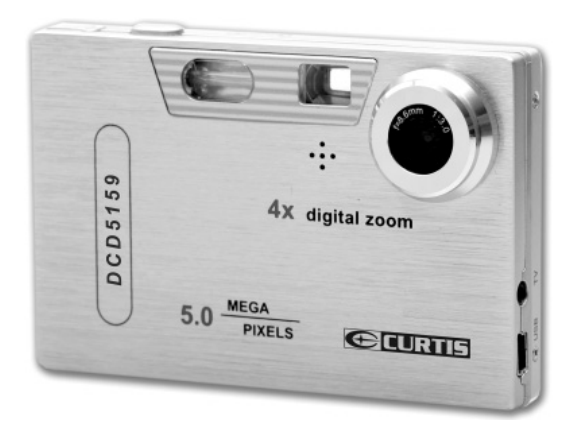

Please read this manual carefully before operation. S'il vous plaît lire ce manuel soigneusement avant l'opération.

Download from Www.Somanuals.com. All Manuals Search And Download.

### **Important Instructions**

Dear customer:

#### **Thank you for purchasing our Digital Camera!**

Before using your camera, read this manual carefully to ensure correct use. Be sure to retain this manual properly for future reference.

#### **Before using your camera, read the following:**

- For particularly important photographs,you may want to take a test photograph and view the image to make sure that the camera is functioning normally.
- We cannot accept liability for any incidental losses incurred as a result of faults with this product.
- Playing images or video clips recorded by this product on other devices is not guranteed, and vice versa.
- Do not target this product toward the sun or any other intense lights,which may result some incurable injuries to your eyes.
- Do not shock or impact this product,which may result shooting faults , such as:unable to shoot, the SD card damaged or data lost.
- The LCD screen and the viewfinder are manufactured with high accuracy technologies, howerver there may be some black spots or bright spots. This does not degrade image quality in the least.
- Data backup is highly recommended. To avoid any source of data loss, back it up onto other storage media frequently.

# **Table of Contents**

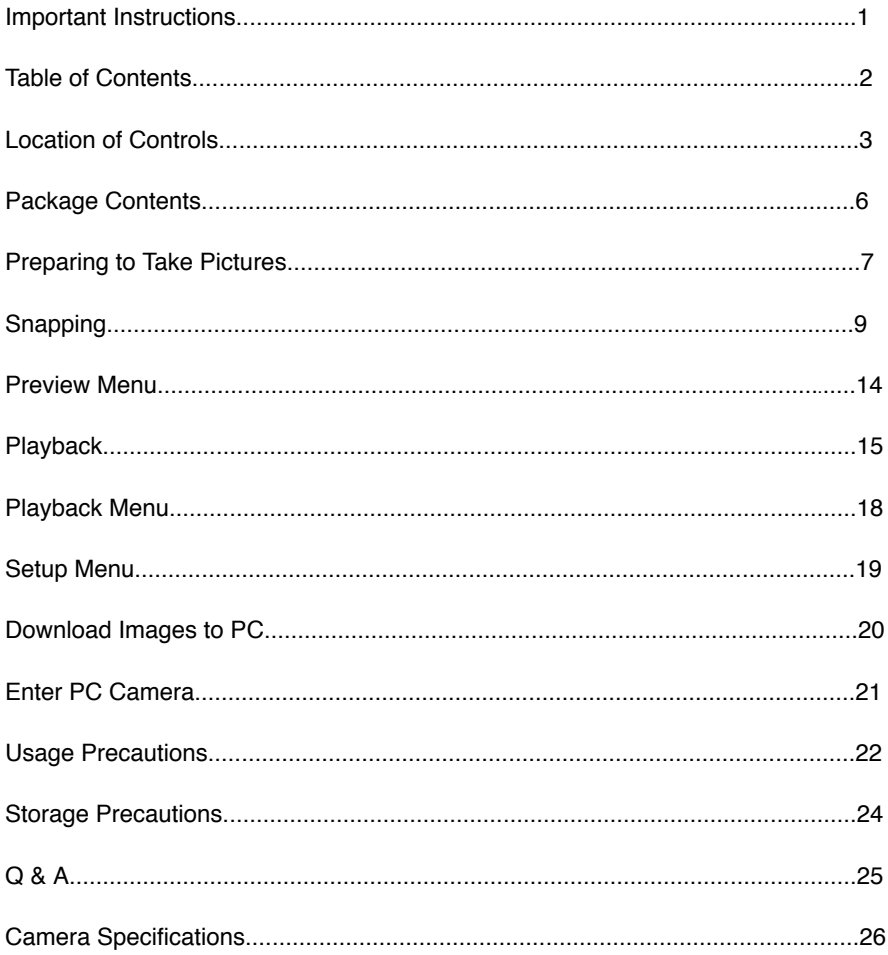

# **Location of Controls**

### **[ Front view ]**

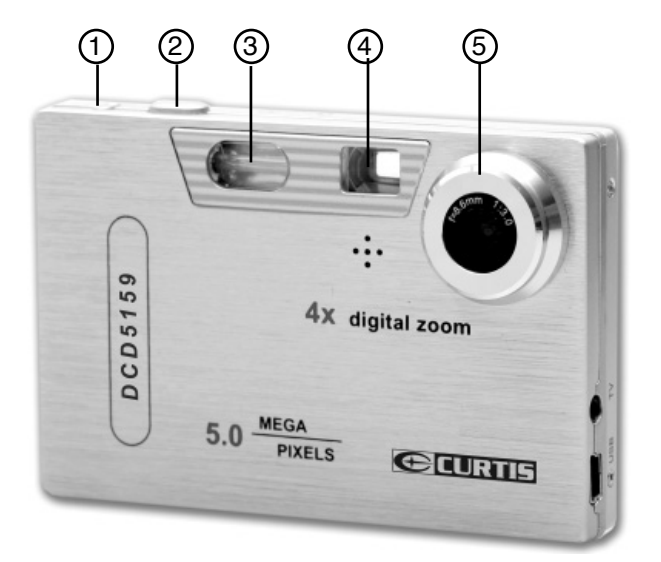

- **1. POWER button**
- **2. SHUTTER button**
- **3. Flash**
- **4. Viewfinder**
- **5. Lens**

# **Location of Controls**

### **[ Back view ]**

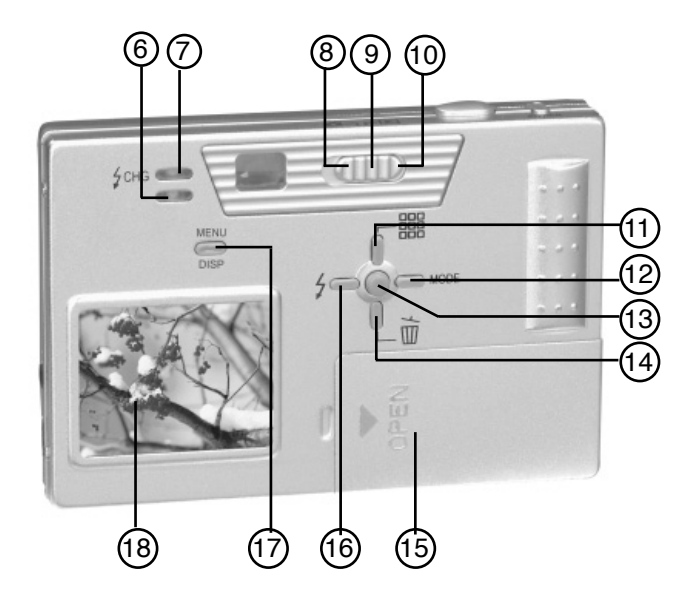

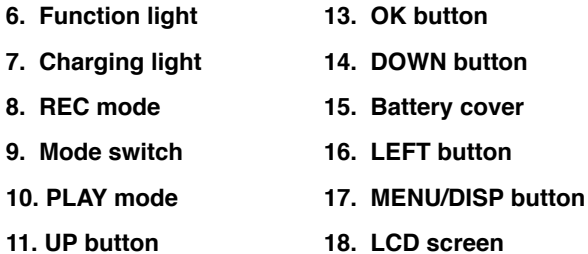

**12. RIGHT button**

**18. LCD screen**

# **Location of Controls**

### **Side view(A)**

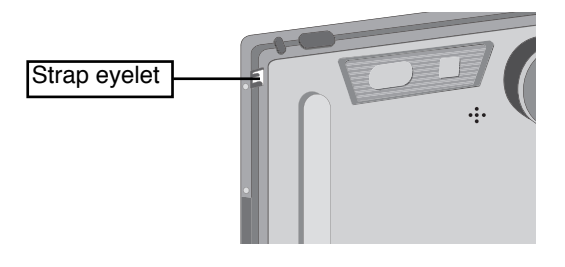

### **Side view(B)**

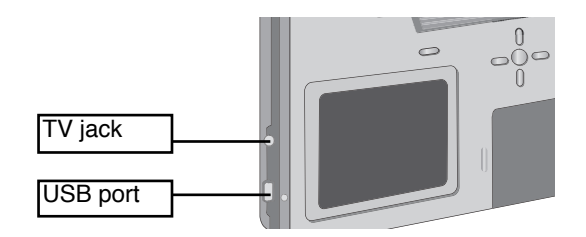

### **Side view(B)**

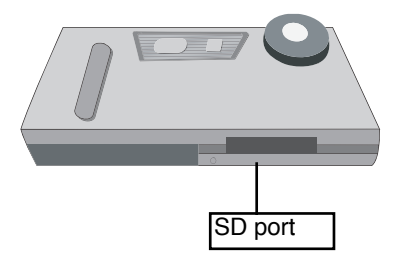

# **Package Contents**

### Camera **Soft Case**

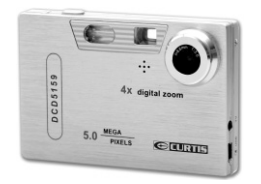

two 1.5V AAA batteries USB Cable

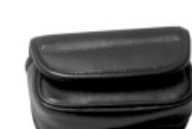

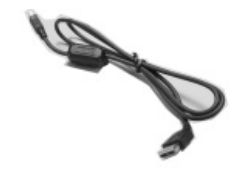

TV cable CD-ROM & Software

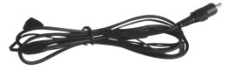

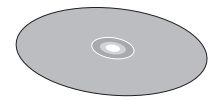

Hand Strap **Instruction Manual** Warranty card ...................... ...................... ...................... .................. ...................... ...................... ...................... ..................

#### Download from Www.Somanuals.com. All Manuals Search And Download.

E-7

### **Preparing to Take Pictures**

#### **Loading Battery**

- 1. Slide and open the battery compartment cover.
- 2. According to the marker, insert the two 1.5V AAA batteries, making sure that they are correctly oriented as shown in the illustration.
- 3. Close the battery compartment cover.

### **Loading SD Card**

• SD card do not supply in accessary, if you need, please buy better branded on the market. According to the marker, insert the SD card, making sure that they are correctly oriented as shown in the illustration.

#### **Note:**

- If the SD card does not fit in perfectly, check whether you have inserted the card in the correct direction as the marker.
- Remove the battery when the camera is not used for long periods of time.
- Do not remove the battery, when the memory card is being accessed.

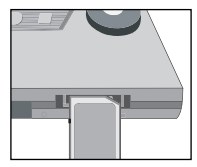

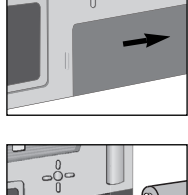

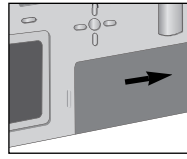

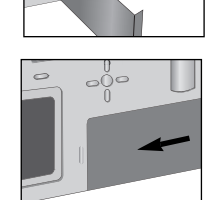

### **Preparing to Take Pictures**

#### **Lights**

#### **Indicator Light**

The camera provides two lights:

- **1). Function light:** lights up when the camera is busy processing (shooting, recording, or storing), and blinks when the flash is being charged.
- **2). Charging light:** lights up when the flash is being charged.

#### **Quick Start**

- 1. Unpacking the carton and take out your camera
- 2. Slide open the battery compartment cover and load the battery.
- 3. If you need, load the SD card.

#### **Note:**

SD card do not supply in accessary, if you need, please buy better branded on the market.

**With this Digital Camera, four snapping modes are available:Single, Multi, Self Snap, Movie. When you press the SHUTTER button,the LCD screen may be still for a little while. This indicates that the camera is performing some processing tasks. This is normal and does not indicate a fault.**

#### **Set Flash Mode**

According your need, press the LEFT button to set the flash mode.

#### **Set Snapping Mode**

According your need, press the RIGHT button to set the snapping mode.

#### **Set Digital Zoom**

According your need, press the UP/DOWN button to set the digital zoom.

Download from Www.Somanuals.com. All Manuals Search And Download.

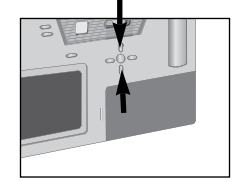

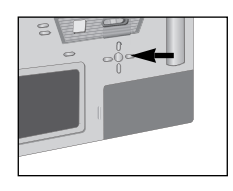

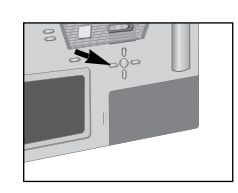

### **Single Snapping**

1. Press the POWER button to turn on your camera.

2. Turn the mode switch to "REC".

- 3. Target your subject in the LCD screen or in the viewfinder. If the LCD is off, please press the MENU/DISP button longly to turn on.
- 4. Press the LEFT button to set the flash mode.

5. Adjust the distance, center your subject in the LCD screen, and press the SHUTTER button gently.

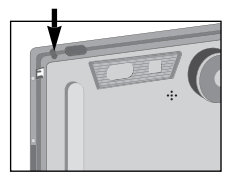

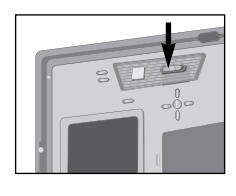

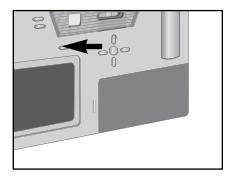

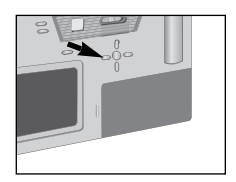

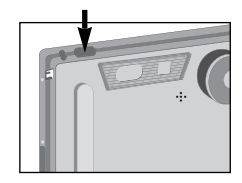

#### **Multi Snapping**

### **You can snap two pictures continuously in this snapping mode.**

1. Press the POWER button to turn on your camera.

2. Turn the mode switch to "REC".

3. Press the RIGHT button to set the snapping mode to multi.

4. Adjust the distance, center your subject in the LCD screen, and press the SHUTTER button.

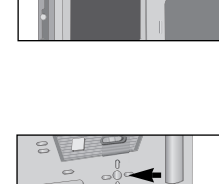

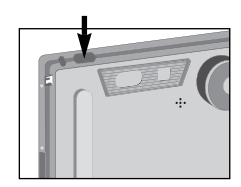

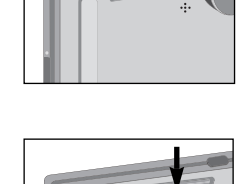

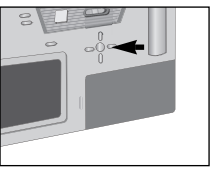

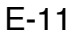

### **Self Snap Snapping**

1. Press the POWER button to turn on your camera.

2. Turn the mode switch to "REC".

3. Press the RIGHT button to set the snapping mode to self snap.

4. Adjust the distance, center your subject in the LCD screen, and press the SHUTTER button gently. Your subject will be snapped automatically after about 10 seconds.

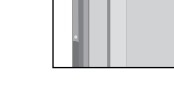

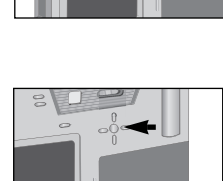

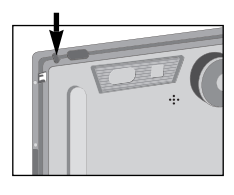

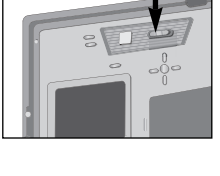

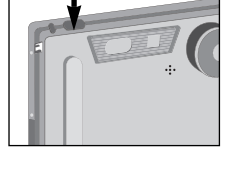

#### **Record Movie**

1. Press the POWER button to turn on your camera.

2. Turn the mode switch to "REC".

- 3. Press the RIGHT button to set the snapping mode to movie.
- 4. Press the SHUTTER button genly to start recording.
- 5. Press the SHUTTER button again to stop recording.
- **Note:** When recording movie, do not move the camera too fast, or if you choose to handle the camera by hand, make sure your hand do not twitter. Otherwise, you may not get clear images.

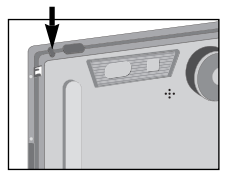

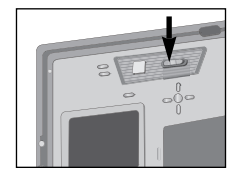

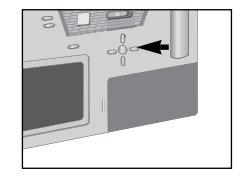

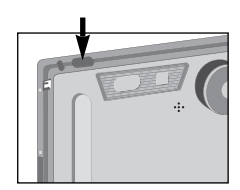

# **Preview Menu**

### **Preview Menu**

1. In snapping mode, press the MENU/DISP button shortly to switch to "PREVIEW" menu.

2. Press UP/DOWN button to select some one, and then press the OK button to display its sub-menu.

3. Press the OK button to confirm it and return to the PREVIEW menu.

4. Press the MENU/DISP button shortly to switch in REC mode, PREVIEW menu and SETUP menu.

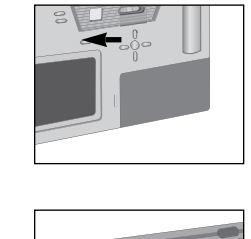

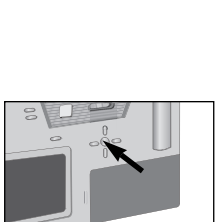

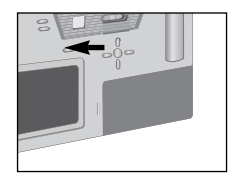

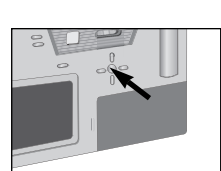

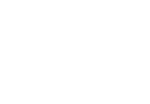

### **Playback**

### **Playback Pictures**

- 1. Press the POWER button to turn on your camera.
- 2. Turn the mode swticher to "PLAY", one of your pictures is display on the LCD.
- 3. Press the LEFT/RIGHT button to iterate through your pictures forwards or backwards. **Note:** Files not recorded by this camera are not guranteed to be played back.
- 4. Press the UP button to display thumbnail on the LCD, press the UP button again to display singly.
- 5. In thumbnail mode, you can press the LEFT/RIGHT button to select the desired pictute, and press the OK button to display it on the LCD.

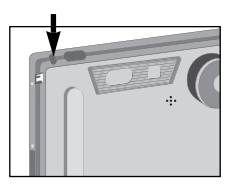

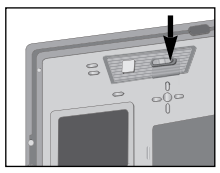

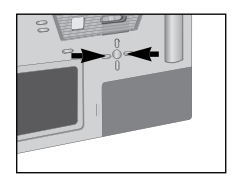

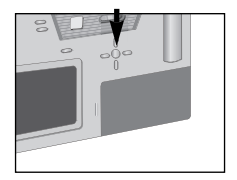

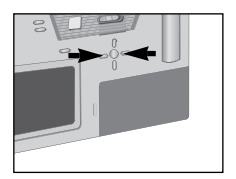

### **Playback**

### **Playback Movie**

1. Press the POWER button to turn on your camera.

2. Turn the mode switch to "PLAY".

3. Press the LEFT/RIGHT button to select the desired movie file.

4. Press the SHUTTER button to start playback.You can now view the motion pictures (AVI file) on the LCD, and press the SHUTTER button again to stop playing.

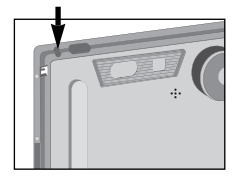

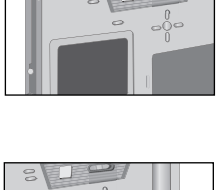

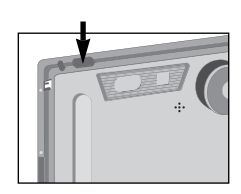

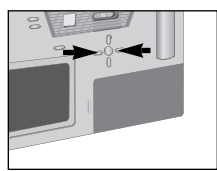

### **Playback**

#### **TV Display**

It allows you to playback pictures captured on TV.

- 1. Press the POWER button to turn on your camera.
- 2. Connect TV cable to video output of your camera.
- 3. Connect the other end to video input of TV.
- 4. Turn on TV, and set it to AV mode.
- 5. Press the MENU/DISPLAY button longly.
- 6. Turn the mode swticher to "PLAY", one of your pictures is display on TV.
- 7. Press the LEFT/RIGHT button to iterate through your pictures forwards or backwards on TV.

E-17

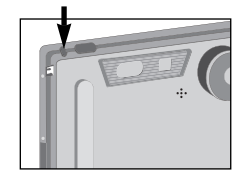

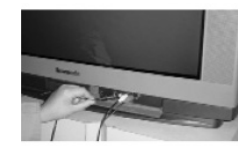

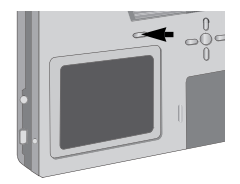

Download from Www.Somanuals.com. All Manuals Search And Download.

E-18

# **Playback Menu**

### **Playback Menu**

1. In playback mode, press the MENU/DISP button shortly to switch to "PLAYBACK" menu.

2. Press the UP/DOWN button to select some one, and then press the OK button to display its sub-menu.

3. Press the OK button to confirm it and return to the PLAYBACK menu.

4. Press the MENU/DISP button shortly to switch in PLAY mode, PLAYBACK menu and SETUP menu.

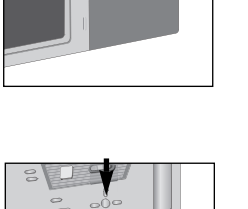

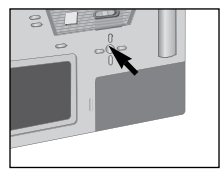

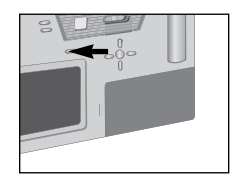

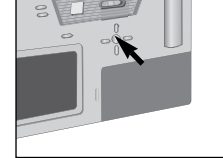

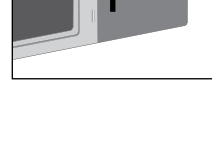

# **Setup Menu**

### **Setup Menu**

- 1. In snapping mode and playback mode, press the MENU/DISP button shortly to switch to "SET UP" menu.
- 2. Press UP/DOWN button to select some one, and then press the OK button to display its sub-menu.

3. Press the OK button to confirm it and return to the PLAYBACK menu.

4. Press repeatly the MENU/DISP button shortly to exit SETUP menu.

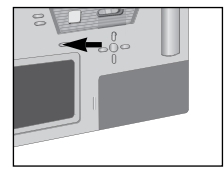

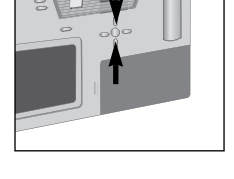

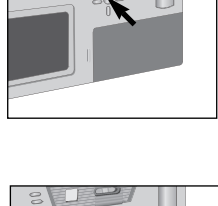

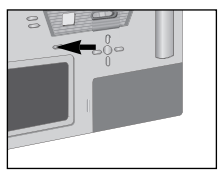

# **Download Images to PC**

1. Press the POWER button to turn on your camera.

2. Adjust the mode switcher to "PLAY".

- 3. Plug in the USB cable to the PC USB port and your camera USB port.
- Your camera will enter the "Mass Storage" mode. And the removable disk will appear in your PC.
- Now you can download the images in your unit to your PC.

NOTE:

If your PC's OS is Windows 98, you must install the camera driver in your PC firstly.

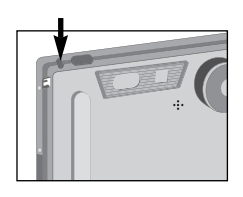

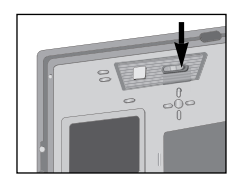

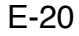

# **Enter PC Camera**

1. Press the POWER button to turn on your camera.

2. Adjust the mode switcher to "REC".

- 3. Plug in the USB cable to the PC USB port and your camera USB port.
- Your camera will enter the "PC CAMERA" mode.

NOTE:

Before running the function, you must install the unit driver in your PC.

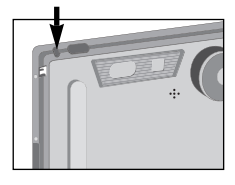

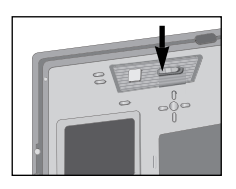

### **Usage Precautions**

- The camera should always be kept away from magenetic devices(for instance, microwave oven, TV set, video game device, etc.).
- If you use the camera near a TV set, images, videos, or audios may be greatly distorted by the radiation.
- Do not use the camera near a mobile phone, which may degrade the image effect.
- Violent magenetic fields caused by a speaker or a big motor will damage the recorded data or distort the images.
- Radiation caused by a microprocessor may reversely affect the camera, interfere with the images.
- If the camera is interfered by some charging devices and can not function normally, please power off the camera, remover the battery. Then load the battery again.
- Do not use the camera near a radio station or high voltage.
- Shooting near a radio station or high voltage may greatly degrade your images.
- Do not spray insecticides or any volitile chemical substances to the camera.
- The camera body may be damaged or coating may be removed if subjected to these chemical substances.
- Do not contact the camera with rubber or vinyl products for long periods.

### **Usage Precautions**

• If you are using the camera on the beach, in the desert, or the like, be careful that no dust or sand can enter the unit, which may damage the camera or the memory card (be extreamly careful when handling the memory card).

•If you are using the camera in rainy or snowy days or on the beach,make sure that the camera is not exposed to water. Water inside the camera can cause faults to the camera or the memory card that may be irreparable.

•If sea water spills onto the camera, apply some tap water to a soft cloth, and gently wipe it off the camera body. In the end, wrip the camera thoroughly again with a soft dry cloth.

•Do not use the camera in monitoring affairs or for any other commercial purpose.

•If the camera services for an extended periods, heat inside the camera body may build up, which may result faults.

•Do not use volatile substances such as benzine, thinners, or alcohol to clean the camera, as these may damage the camera body or remove the coating. Before cleaning the camera, remove the battery.

### **Storage Precautions**

Before storing the camera,remove the battery and the memory card.All parts should be kept in dry places with a normal temperature.(recommended ambient temperature:15-22 °C,recommended ambient humidity:40-60%)

#### **Storing the Camera**

- Wrap the camera with a soft cloth to prevent dust from entering the camera body.
- Do not place the camera in extreme temperatures.

### **Storing the Memory Card**

- Do not remove the memory card,turn the power off,or subject the camera to strong vibration or extrusion when it is being accessed.
- Do not subject the memory card to high temperatures,direct sunlight,strong magnetic fields or static.
- Do not bend the memory card or drop it off,which may damage data on the card or the card itself.
- Make sure to remove the memory card from the camera after use.
- Do not touch the card terminal on the back with your fingers.Do not allow dust or water to enter the memory card.

#### **Storing the LCD Screen**

- Condensation occurs on the LCD if the camera is carried suddenly from a cold location into a warm place.You can wipe the water droplets off the LCD with a soft dry cloth.
- When the camera is powered on,the LCD display backlight may be slow to come on as a result of the cold camera body.Backlight performace will return to normal as the internal temperature catches up.
- The LCD is built with high precision electronic parts.It has a total of about 62k pixels,with 99.99% effective and only 0.01% may remain on or off.But this is considered to be within the normal operating tolerance of the LCD monitor and will not reversely affect your image quality.

# **Q & A**

### **Power not turned on**

- Ensure the correct connection between the battery. Check the connection.
- Check whether the batteries are full. Use full batteries instead.

#### **The camera can not turn on**

- Check whether the batteries are full. Use the new batteries instead.
- Carrying the camera suddenly from a cold location into a warm place will cause condensatin to form on the inside of the camera.Wait until the water droplets disappear.

#### **Images can not be shot**

- Ensure the correct setting of the mode switch. Check the mode setting.
- Not enough memory on the memory card. Delete some recorded images before use.

#### **Images can not be displayed on the LCD**

• Check whether the LCD is set to "OFF", and press the MENU/DISP button longly to turn on it.

#### **Images can not be played back**

- Check the existence of the memory card in the camera.
- No images on the memory card.
- Mode switch not yet turned to "PLAY".

#### **Images can not be played back on a TV set**

- Ensure the correct connection between the camera and the TV set.
- Check whether the two broadcast signal settings match.
- Set your TV set to video input mode.

#### **Images can not be transferred to a PC**

- Ensure the correct connection between the camera and the PC.
- Check whether your PC recognizes the camera.
- If your PC's OS is windows 98, check whether the mass storage driver has been installed in your PC, otherwise install the driver.

# **Camera Specifications**

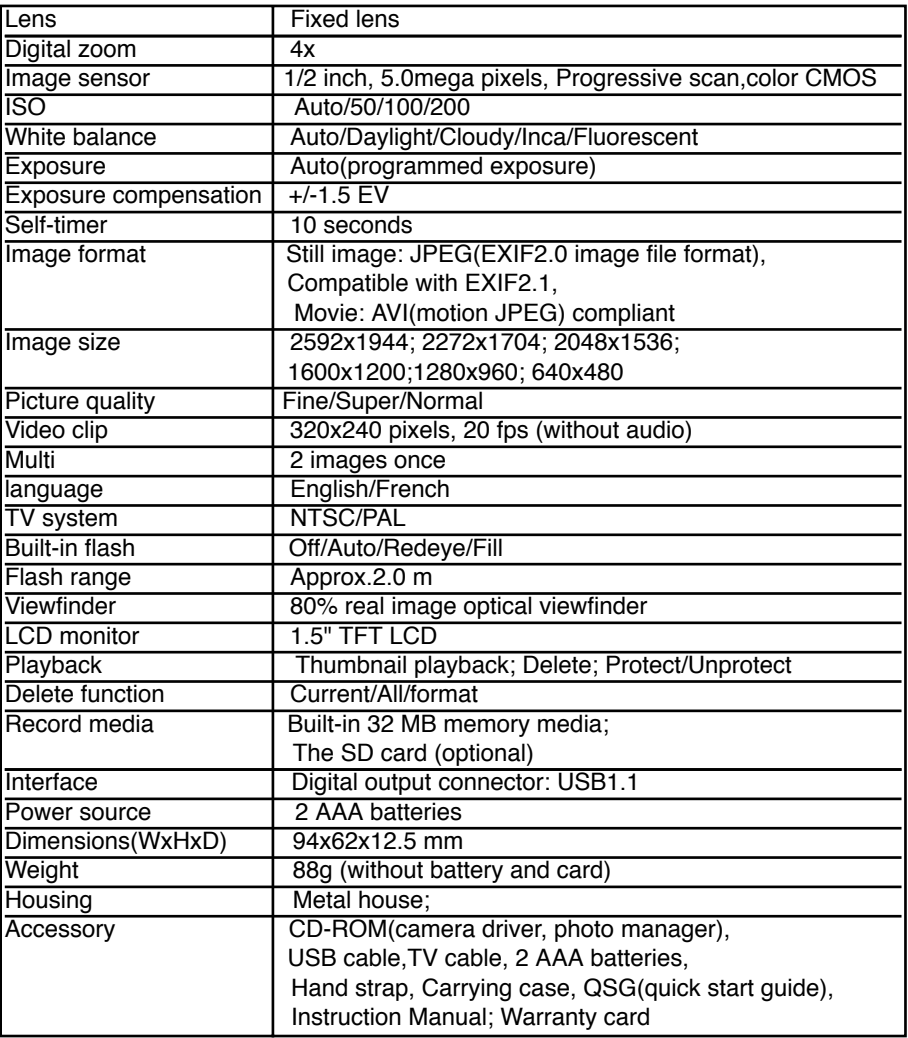

The specifications are subject to change without prior notice.

### **Instructions importantes**

#### Cher client :

#### **Merci pour acheter notre appareil photo Numérique !**

Avant d'utiliser votre appareil photo, lisez ce manuel soigneusement pour assurer l'usage correct. Etre sûr de retenir ce manuel convenablement pour la référence future.

#### **Avant d'utiliser votre appareil photo, lisez le suivant :**

- Pour les photographies particulièrement importantes, vous pouvez vouloir prendre une photo de test et la regardez pour s'assurer que l'appareil photo fonctionne normalement.
- Nous ne pouvons pas accepter la responsabilité pour les pertes accessoires contractées à la suite des défauts avec ce produit.
- La lecture des photos ou des clips enregistrés par ce produit sur les autres appareils ne sont pas garantis, et vice versa.
- Ne pas cibler ce produit vers le soleil ou les autres lumières intenses, qui peut résulter quelques blessures incurables à vos yeux.
- Ne pas choquer ou influer ce produit, qui peut résulter les défauts de fusillade, par exemple: incapable de tirer, la carte de SD cassée ou les données perdues.
- L'écran d'affichage à cristaux liquides et le viseur sont fabriqués avec les technologies de haute précision, N'import il peut y avoir quelques endroits noirs ou quelques endroits brillants. Ceci ne dégrade pas la qualité d'image le moins du monde.
- La sauvegarde de données est extrêmement recommandée. Pour éviter n'importe quelle source de perte de données, reculer-le sur l'autre média de stockage fréquemment.

# **Table of Contents**

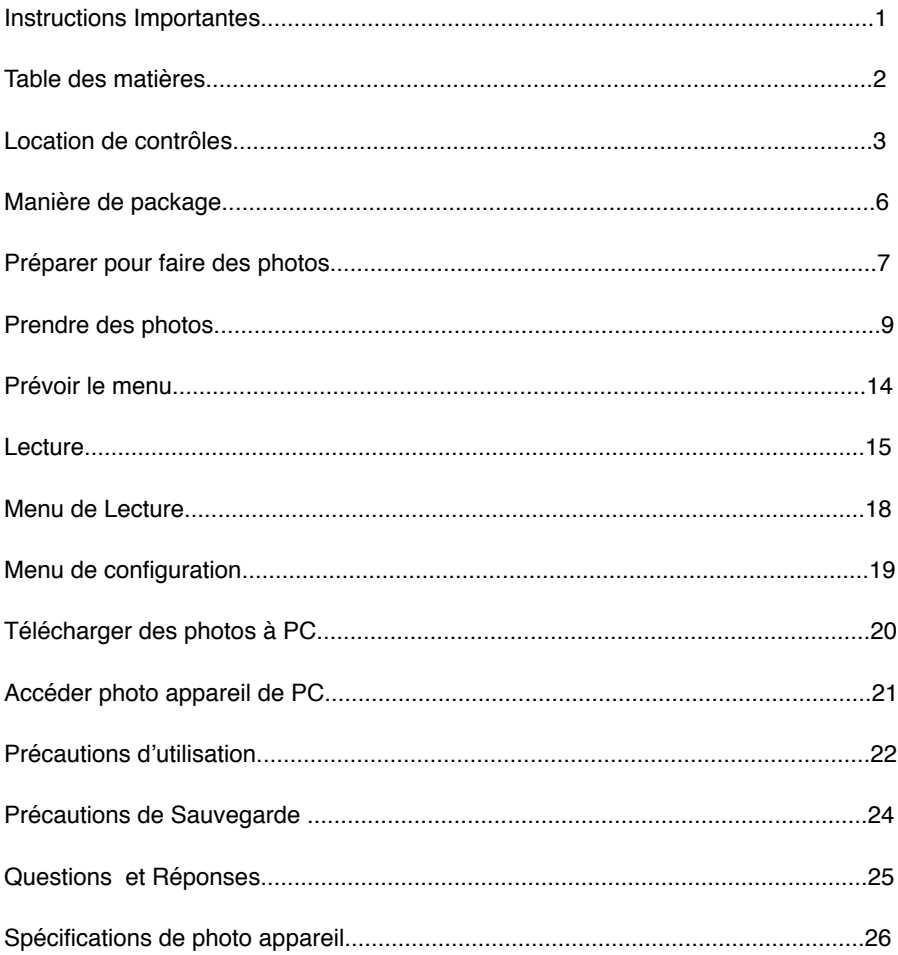

#### **[La vue devant]**

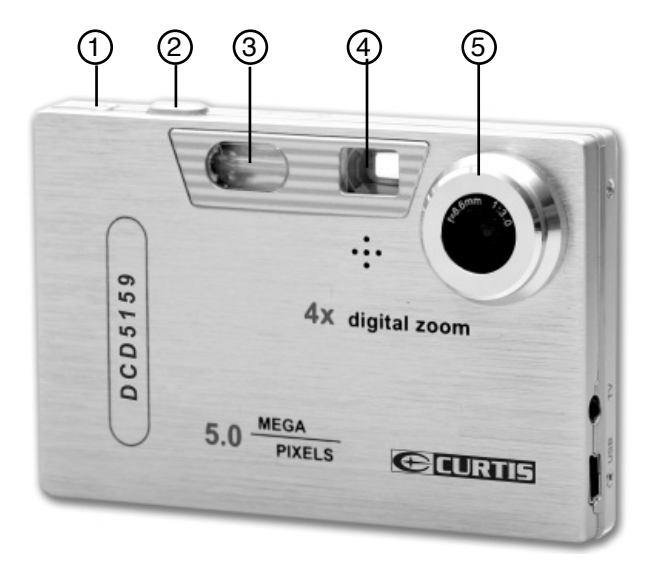

- **1. le bouton d'ALIMENTATION**
- **2. Le bouton d'Obturateur**
- **3. Flash**
- **4. Le viseur**
- **5. La lentille**

# **Location de contrôles**

### **[ Vue Arrière ]**

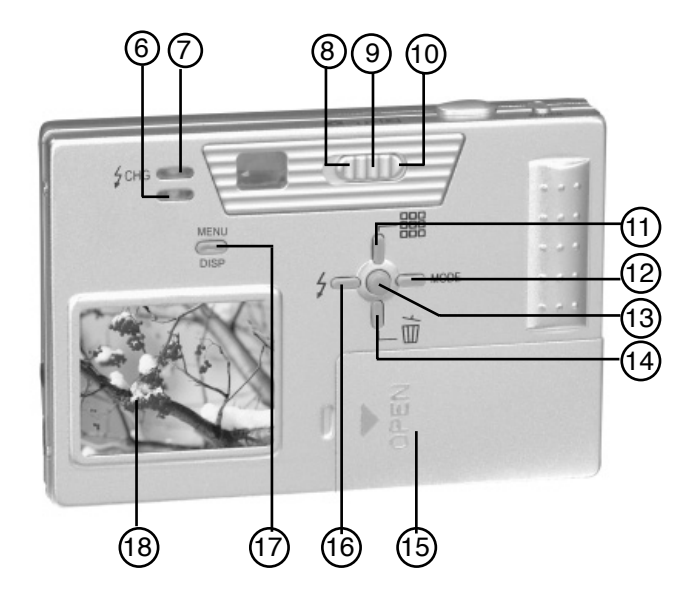

- **6. Lampe de fonction**
- **7. Lampe de Charger**
- **8. Mode de REC**
- **9. Commutateur de mode**
- **10. Mode de lecture**
- **11. Bouton Haut**
- **12. Bouton Droit**
- **13. Bouton OK**
- **14. Bouton BAS**
- **15. Couverture de pile**
- **16. Bouton GAUCHE**
- **17. Bouton de MENU/DISP**
- **18. Ecran d'affichage** 
	- **au cristaux liquides**

# **Location de contrôles**

### **Vue de côté (A)**

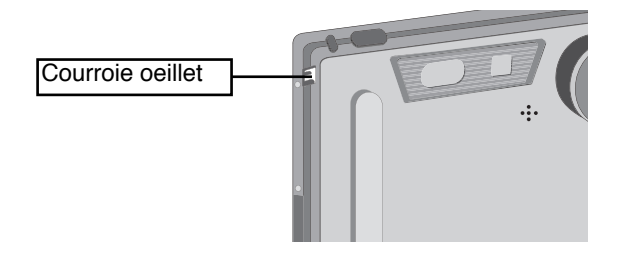

**Vue de côté (B)**

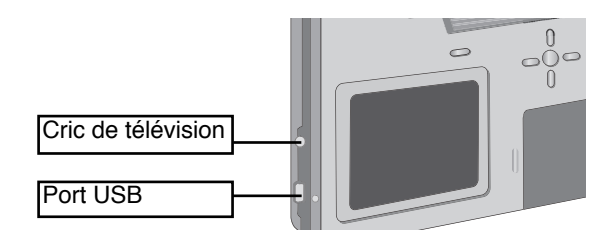

**Vue de côté (B)**

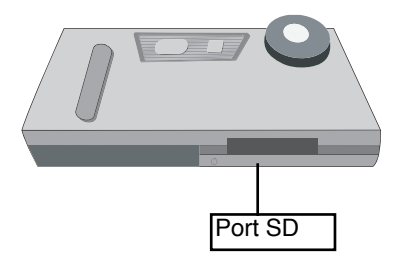

# **Manière de package**

L'appareil photo Cas Doux

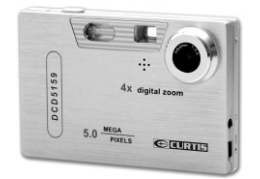

Deux batteries AAA de 1.5V Câble USB

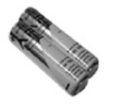

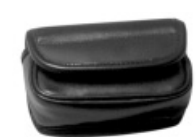

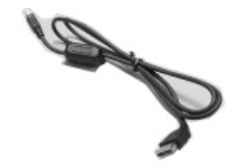

Câble TV CD-ROM et Logiciel

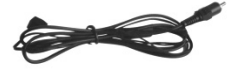

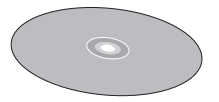

Courroie de main Manuel d'Instruction Carte de garantie ...................... ...................... ...................... .................. ...................... ...................... ...................... ..................

# 1. Glisser et ouvrir la couverture de

compartiment de pile.

**Charger la batterie**

- 2. Selon la marque, insérer les deux piles AAA de1.5V, assurer qu'ils sont correctement orientés selon l'illustration.
- 3. Fermer la couverture de compartiment de pile.

### **Charger La Carte de SD**

• La carte de SD ne fournit pas d'accessoire, si vous avez besoin, acheter sur le marché, s'il vous plait. Selon la marque, insérer la carte de SD, s'assurer qu'ils sont correctement orientés selon l'illustration.

#### **Note:**

- Si la carte de SD ne tenir pas parfaitement, vérifier si vous avez inséré la carte dans la bonne direction comme la marque.
- Enlever la pile quand l'appareil photo n'est pas utilisé pour les périodes longues de temps.
- Ne pas enlever la pile, quand la carte de mémoire est accédée à.

### F-7

Download from Www.Somanuals.com. All Manuals Search And Download.

# **Préparer pour faire des photos**

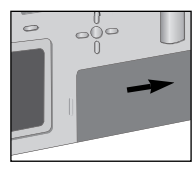

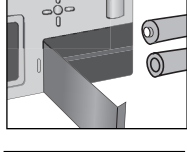

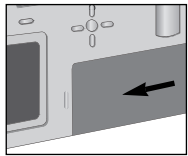

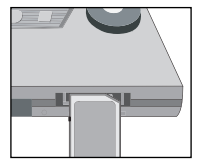

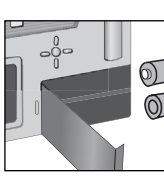

### **Préparer pour faire des photos**

#### **Lampe**

#### **Lampe d'Indicateur**

L'appareil photo fournit deux lampe :

**1). Lampe de fonction:** allumer quand l'appareil photo est le traitement occupé

(tirant, enregistrant, ou emmagasinant), et les clignotements quand le flash est chargé.

**2). Lampe de Chargement:** allumer quand le flash est chargé.

#### **Le commencement rapide**

- 1. Déballer la boîte et sort votre appareil photo.
- 2. Glisser et Ouvrir la couverture de compartiment de pile et le charger.
- 3. Si vous avez besoin, charger la carte SD.

#### **Note:**

La carte de SD ne fournit pas d'accessoire, si vous avez besoin, acheter sur le marché, s'il vous plait.

### **Prendre des photos**

**Avec cet appareil photo, il y a quatre modes de prendre de photo disponible: singulière, multi, se prendre, film. Quand vous appuyez le bouton d'obturateur, l'écran d'affichage à cristaux liquides peut être calme pour un petit instant. Ceci indique que l'appareil photo exécute des tâches de traitement. Ceci est normal et n'indique pas un défaut.**

#### **Régler le Mode de Flash**

Selon votre besoin, appuyer le bouton GAUCHE pour régler le mode de flash.

#### **Régler le Mode de prendre de photos**

Selon votre besoin, appuyer le bouton OK pour régler le mode claquant.

#### **Régler le zoom numérique**

Selon votre besoin, appuyer le bouton HAUT/BAS pour régler le zoom numérique.

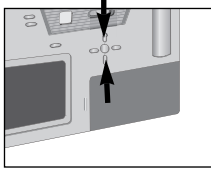

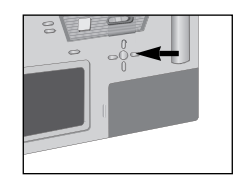

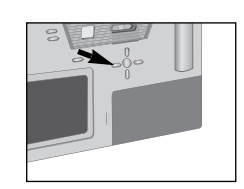

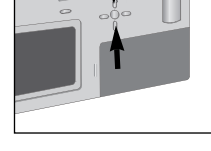

### **Prendre des photos**

### **Prendre de photo singulière**

- 1. Appuyer le bouton d'Alimentation pour allumer votre appareil photo.
- 2. Tourner le commutateur de mode à « REC ».

- 3. Cibler votre sujet dans l'écran d'affichage à cristaux liquides ou dans le viseur. Si l'affichage à cristaux liquides est éteint, s'il vous plaît appuyer le bouton de MENU/DISP longuement pour l'allumer.
- 4. Appuyer le bouton GAUCHE pour régler le mode de flash.
- 5. Ajuster la distance, centrer votre sujet dans l'écran d'affichage à cristaux liquides, et appuyer le bouton d'Obturateur doucement.

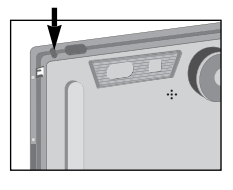

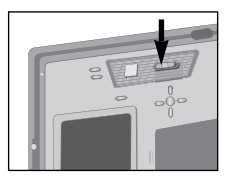

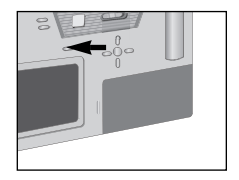

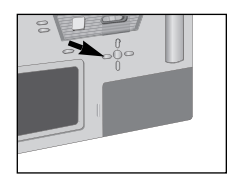

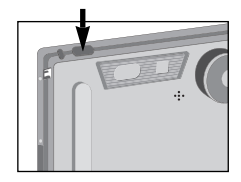

# **Prendre des photos**

#### **Prendre de photos multiples**

#### **Vous pourriez prendre deux photos continuellement dans ce mode.**

1. Appuyer le bouton d'Alimentation pour allumer votre appareil photo.

2. Tourner le commutateur de mode à « REC ».

3. Appuyer le bouton Droit pour choisir le mode de prendre de photos multiples.

4. Ajuster la distance, centrer votre sujet dans l'écran d'affichage à cristaux liquides, et appuyer le bouton d'Obturateur.

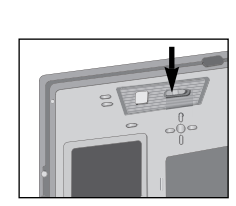

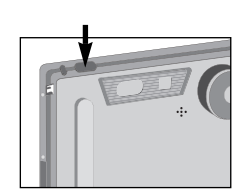

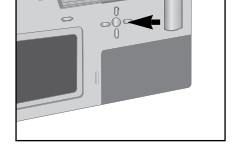

F-12

### **Prendre des photos**

### **Se prendre de photos**

- 1. Appuyer le bouton d'Alimentation pour allumer votre appareil photo.
- 2. Tourner le commutateur de mode à « REC ».

3. Appuyer le bouton Droit pour choisir le mode de se prendre de photos.

4. Ajuster la distance, centrer votre sujet dans l'écran d'affichage à cristaux liquides, et appuyer le bouton d'Obturateur doucement. Votre sujet sera pris automatiquement après auprès dix secondes.

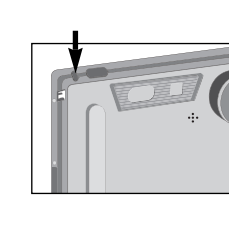

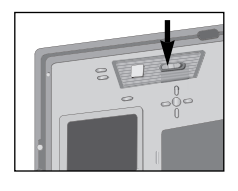

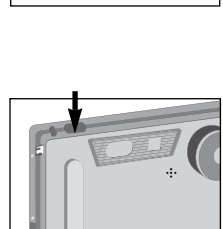

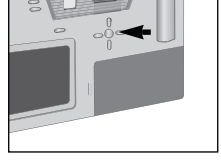

#### Download from Www.Somanuals.com. All Manuals Search And Download.

### **Prendre des photos**

#### **Prendre de films**

1. Appuyer le bouton d'Alimentation pour allumer votre appareil photo.

2. Tourner le commutateur de mode à « REC ».

3. Appuyer le bouton Droit pour choisir le mode de prendre de films.

- 4. Appuyer le bouton d'Obturateur pour commencer.
- 5. Appuyer le bouton d'Obturateur une fois encore pour l'arrêter.
- **Note:** dans le mode de films, ne déplacer pas l'appareil photo trop vite, ou si vous avez choisi d'opérer l'appareil photo sur une main, assurer que votre main ne jacasse pas. Sinon, vous ne prendrez pas de photos claires.

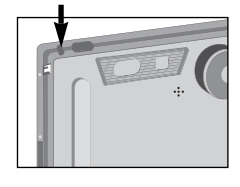

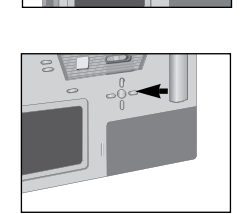

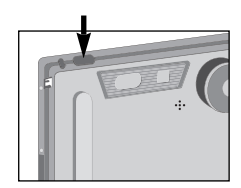

# **Prévoir le menu**

### **Prévoir le menu**

- 1. Dans le mode de prendre de phtos, appuyer le bouton de MENU/DISP bientôt pour changer au menu « Prévoir ».
- 2. Appuyer le bouton HAUT/BAS pour choisir quelque-une, et alors appuyer le bouton OK pour afficher son sous-menu.

3. Appuyer le bouton OK pour le confirmer et le retourner au menu Prévoir.

4. Appuyer le bouton de MENU/DISP bientôt pour changer au mode de REC, le menu Prévoir, et le menu de CONFIGURATION.

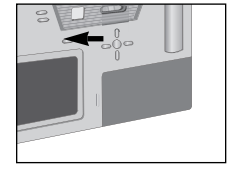

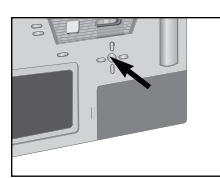

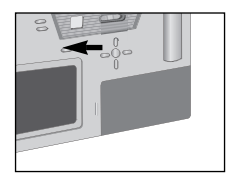

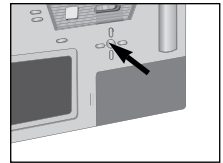

### **Lecture**

#### **Lecture de phtos**

- 1. Appuyer le bouton d'Alimentation pour allumer votre appareil photo.
- 2. Tourner le commutateur de mode à «Lecture», une de vos photos est affiché sur l'affichage à cristaux liquides.
- 3. Appuyer le bouton Droite pour choisir le mode de prendre de films.
	- **Note:** Les dossiers pas enregistré par cet appareil photo ne sont pas garanties être rejoué.
- 4. Appuyer le bouton d'Obturateur pour commencer.

5. Appuyer le bouton d'Obturateur une fois encore pour l'arrêter.

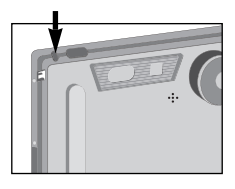

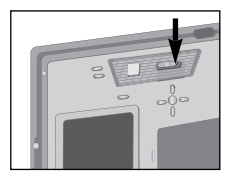

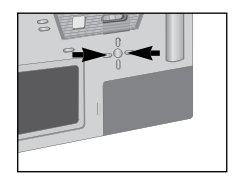

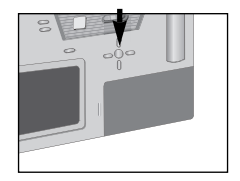

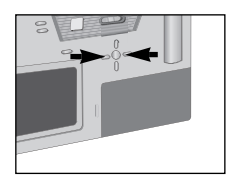

### **Lecture**

#### **Lecture de films**

1. Appuyer le bouton d'Alimentation pour allumer votre appareil photo.

2. Tourner le commutateur de mode à «Lecture».

- 3. Appuyer le bouton Gauche/Droite pour choisir le film vous voulez.
- 4. Appuyer le bouton d'Obturateur pour commencer la lecture. Maintenant, vous pouvez regarder les films (le dossier de AVI) sur l'affichage à cristaux liquides, et appuyer le bouton d'Obturateur encore pour arrêter la lecture.

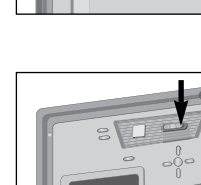

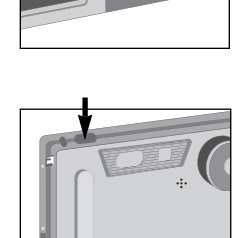

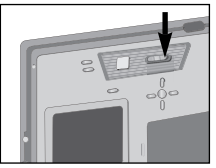

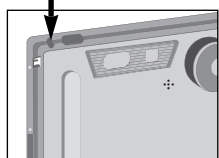

### **Lecture**

#### **Afficher sur un téléviseur**

Il vous permet la lecture d'images capturées sur un télévisur.

- 1. Appuyer le bouton d'Alimentation pour allumer votre appareil photo.
- 2. Connecter le câble de téléviseur au sorite de vidéo de votre appareil photo.
- 3. Connecter l'autre fin à l'entré de vidéo de télévision.
- 4. Allumer le téléviseur, et le régler le mode audiovisuel.
- 5. Appuyer le bouton de MENU/EXPOSITION longuement.
- 6. Tourner le commutateur de mode à « lecture », un de vos images est affiché au téléviseur.
- 7. Appuyer le bouton de GAUCHE/DROITE pour itérer par avants vos images ou en arrière sur le téléviseur.

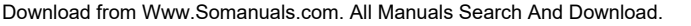

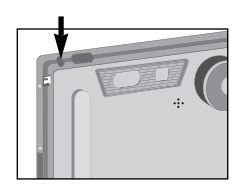

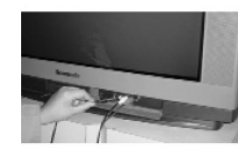

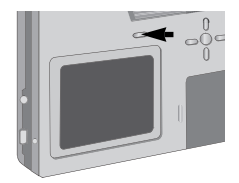

#### Download from Www.Somanuals.com. All Manuals Search And Download.

# **Menu de Lecture**

### **Menu de Lecture**

- 1. Dans le mode playback, appuyer le bouton de MENU/DISP bientôt pour changer au menu « PLAYBACK ».
- 2. Appuyer le bouton de HAUT/BAS pour choisir quelqu'un, et alors appuyer le bouton OK pour afficher son sous-menu.

3. Appuyer le bouton OK pour le confirmer et le retouner au menu PLAYBACK.

4. Appuyer le bouton de MENU/DISP bientôt pour changer au mode de LECTURE, le menu PLAYBACK et le menu de CONFIGURATION.

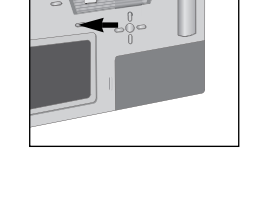

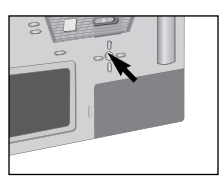

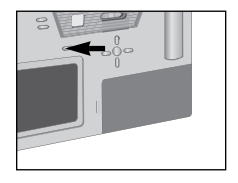

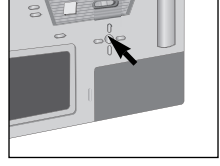

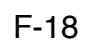

Download from Www.Somanuals.com. All Manuals Search And Download.

F-19

### **Menu de Configuration**

### **Menu de Configuration**

- 1. Dans le mode de prendre de photos et le mode playback, appuyer le bouton de MENU/DISP bientôt pour changer au menu de CONFIGURATION.
- 2. Le bouton de HAUT/BAS pour choisir quelqu'un, et alors appuyer le bouton OK pour afficher son sous-menu.
- 3. Appuyer le bouton OK pour le confirmer et le retourner au menu PLAYBACK.
- 4. Appuyer plusieurs le bouton de MENU/DISP bientôt pour sortir le menu de CONFIGURATION.

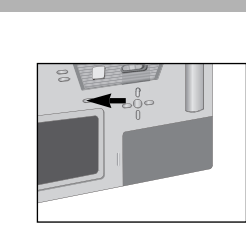

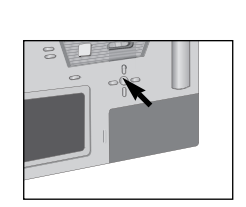

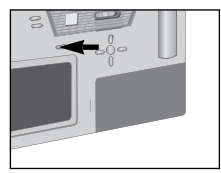

### **Télécharger des photos à PC**

- 1. Appuyer le bouton d'Alimentation pour allumer votre appareil photo.
- 2. Ajuster le commutateur de mode à « Lecture ».

- 3. Brancher sur le câble de USB au port USB de PC et votre port de USB d'appareil photo.
- Votre appareil photo entrera le mode de « Mémoire Massive ». Et le disque amovible apparaîtra dans votre PC.
- Maintenant vous pouvez télécharger les images dans votre unité à votre PC.

#### **NOTE:**

Si le système d'exploitation de votre PC est Windows 98, vous devez installer le pilote d'appareil photo dans votre PC premièrement

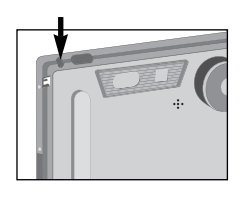

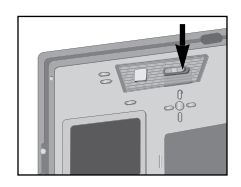

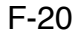

# **Accéder photo appareil de PC**

1. Appuyer le bouton d'Alimentation pour allumer votre appareil photo.

2. Ajuster le commutateur de mode à « Lecture ».

- 3. Brancher sur le câble de USB au port USB de PC et votre port de USB d'appareil photo.
- Votre appareil photo entrera le mode de « l'appareil photo PC ».

#### **NOTE:**

Avant avoir exécuté la fonction, vous devez installer le pilote dans votre PC.

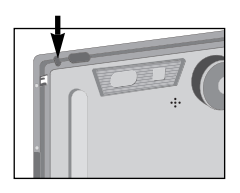

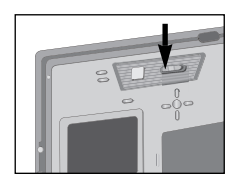

# **Précautions d'utilisation**

- L'appareil photo toujours devrait être évité les appareils de magnétique (par exemple, le four de micro-onde, le téléviseur, l'appareil de jeu vidéo, etc.).
- Si vous utilisez l'appareil photo près d'un téléviseur, les images, les vidéos, ou les audio peut être fort déformé par le rayonnement.
- Ne pas utiliser l'appareil photo près d'un téléphone portable, qui peut dégrader l'effet d'image.
- Les champs magnétiques violentes causés par un haut-parleur ou un grand moteur endommageront les données enregistrées ou déforment les images.
- Le Rayonnement causé par un microprocesseur peut affecter inversement l'appareil photo, interférer avec les images.
- Si l'appareil photo est interféré par quelques appareils chargeant et ne peut pas fonctionner normalement, s'il vous plaît éteindre de l'appareil photo, enlever la pile. En suite, charger la pile encore.
- Ne pas utiliser l'appareil photo près d'une station de radio ou à haute tension.
- Prendre de photos près d'une station de radio ou à haute tension peut dégrader fort vos images.
- Ne pas vaporiser d'insecticide ou les substances volatiles chimiques à l'appareil photo.
- Le corps d'appareil photo peut être endommagé ou le revêtement peut être enlevé si exposé à ces substances chimiques.
- Ne pas contacter l'appareil photo avec les produits de caoutchouc ou vinyle pendent des périodes longues.

### **Précautions d'utilisation**

- Si vous utilisez l'appareil photo sur la plage, dans le désert, ou comme cela, faites attention qu'aucune poussière ou le sable peut entrer l'unité, qui peut endommager l'appareil photo ou la carte de mémoire (est extrêmement prudent en contrôlant la carte de mémoire).
- Si vous utilisez l'appareil photo dans les jours pluvieux ou neigeux ou sur la plage, s'assurez que l'appareil photo n'est pas exposé pour arroser. Arroser dans l'appareil photo peut causer des défauts à l'appareil photo ou la carte de mémoire qui peut être irréparable.
- Si l'eau de mer renverse sur l'appareil photo, appliquer quelque eau de robinet à un tissu doux, et doucement l'essuyer du corps d'appareil photo. Dans la fin, essuyer l'appareil photo à fond encore avec un tissu sec doux.
- Ne pas utiliser l'appareil photo dans l'interception d'affaires ou pour l'autre but commercial.
- Si l'appareil photo entretient pour une périodes prolongées, une chaleur dans le corps d'appareil photo peut développer, qui peut résulter des défauts.
- Ne pas utiliser de substances volatiles telles que benzine, diluant, ou l'alcool pour nettoyer l'appareil photo, comme ceux-ci peuvent endommager le corps d'appareil photo ou enlèvent le revêtement. Avant de nettoyer l'appareil photo, enlever la pile, s'il vous plaît.

### **Précautions de Sauvegarde**

Avant d'emmagasiner l'appareil photo, enlever la pile et la carte mémoire. Tout les parties devraient être gardées dans les endroits secs avec une température normale. (recommandé ambiant température:15-22 ambiant humidité:40-60 %)

#### **Emmagasiner l'Appareil photo**

- Essuyer l'appareil photo avec un tissu doux pour empêcher la poussière d'entrer le corps d'appareil photo.
- Ne pas placer l'appareil photo dans les températures extrêmes.

#### **Emmagasiner la Carte de Mémoire**

- N'enlève pas la carte de mémoire, éteindre, ou exposer l'appareil photo à la vibration ou l'extrusion forte quand il est accédé.
- Ne pas exposer la carte de mémoire aux hautes températures, diriger la lumière du soleil, les champs magnétiques fortes ou statique.
- Ne pas courber la carte de mémoire ou le tomber, qui peut endommager des données sur la carte ou la carte elle-même.
- Assurer s'enlever la carte de mémoire de l'appareil photo après l'usage.
- Ne pas toucher le terminal de carte sur le dos avec vos doigts ne permet pas la poussière ou l'eau pour entrer la carte de mémoire.

#### **Emmagasiner l'Ecran d'affichage à cristaux liquides**

- la Condensation arrive sur l'affichage à cristaux liquides si l'appareil photo est soudain porté d'un emplacement froid dans un endroit chaud. Vous pouvez essuyer les gouttelettes d'eau de l'affichage à cristaux liquides avec un tissu sec doux.
- Quand l'appareil photo est alimenté sur, le rétro éclairage d'exposition d'affichage à cristaux liquides peut être lent à allumer à la suite du corps d'appareil photo froid. Performance de rétro éclairage retournera à normal quand la température interne attrape en haut.
- L'affichage à cristaux liquides est construit avec l'haute précision parties électroniques. Il a un total de 62k pixels, avec 99,99% efficace et seulement 0,01% peut rester allumé ou éteint. Mais ceci est considéré être dans la tolérance normale d'opération du moniteur d'affichage à cristaux liquides et n'affectera pas inversement votre qualité d'image.

### **Précautions de Sauvegarde**

### **L'alimentation ne peut pas allumer**

- Assurer la connexion correcte entre la pile. Vérifier la connexion.
- Examiner si la pile est plein. Utiliser une plein pile plutôt.

#### **L'appareil photo ne peut pas allumer**

- Vérifier si la pile est entièrement. Utiliser la nouvelle pile plutôt.
- Portant l'appareil photo soudain d'un endroit froid dans un endroit chaud causera condensation pour former sur l'intérieur de l'appareil photo. Attendre jusqu'à ce que les gouttelettes d'eau disparaissent.

#### **Les images ne peuvent pas être pris**

- Assure la configuration du commutateur de mode correct. Vérifier le cadre de mode.
- Pas assez de mémoire sur la carte de mémoire. Effacer quelques images enregistrées avant l'usage.

#### **Les images ne peuvent pas être affichées sur l'affichage à cristaux liquides**

• Vérifier si l'affichage à cristaux liquides est réglé en tant que 'ETEINT', en suite, appuyer le bouton 'BAS' pour l'allumer.

#### **Les images ne peuvent pas être repassées**

- Vérifier l'existence de la carte de mémoire dans l'appareil photo.
- Aucunes images dans la carte de mémoire.
- Le commutateur de Mode pas encore a tourné à « Lecture ».

#### **Les images ne peuvent pas être repassées sur un téléviseur**

- Assurer la connexion correcte entre l'appareil photo et le téléviseur.
- Vérifier si les deux cadres de signal d'émission égalent.
- Régler votre téléviseur au mode d'entrée vidéo.

### **Les images ne peuvent pas être transférées à un PC**

- Assurer la connexion correcte entre l'appareil photo et le PC.
- Vérifier si votre PC reconnaît l'appareil photo.
- Si le système d'exploitation de votre PC est Windows 98, vérifier si le pilote de stockage massif a été installé dans votre PC, autrement installer le pilote.

# **Spécifications de photo appareil**

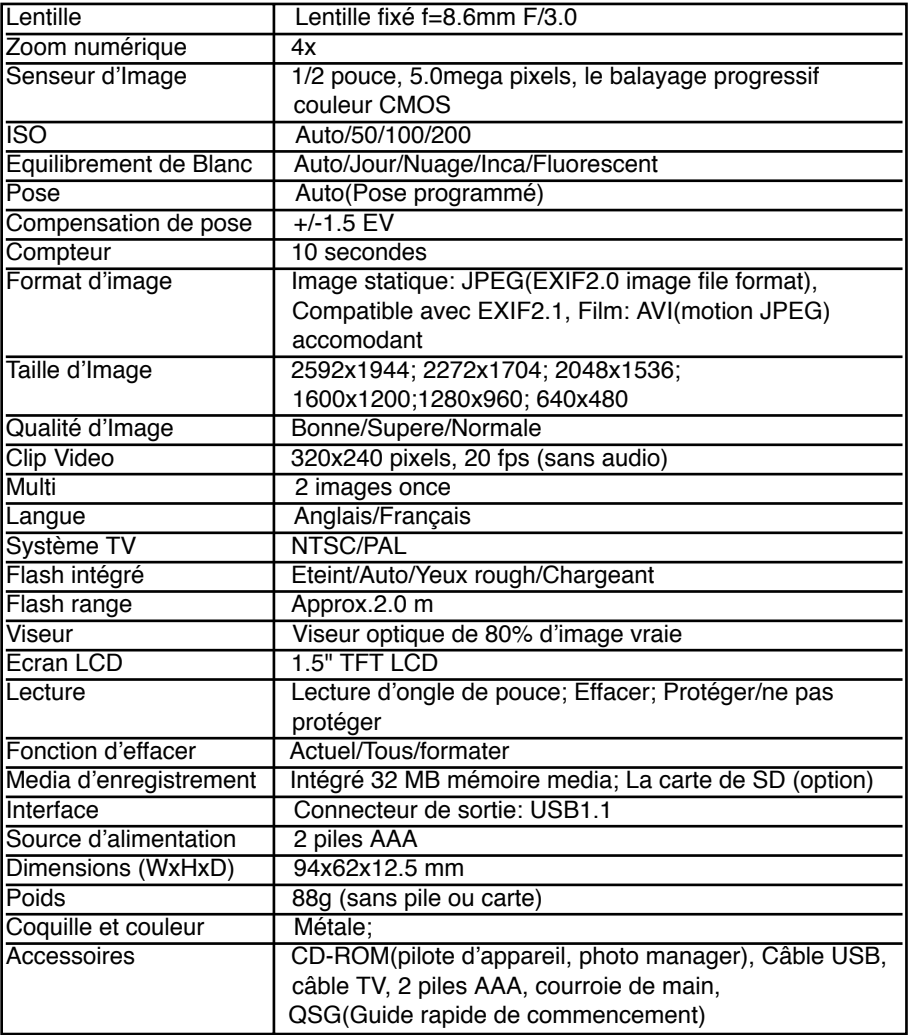

Les spécifications sont sujettes à changer sans la notification préalable.

Ver 1.00

Download from Www.Somanuals.com. All Manuals Search And Download.

Free Manuals Download Website [http://myh66.com](http://myh66.com/) [http://usermanuals.us](http://usermanuals.us/) [http://www.somanuals.com](http://www.somanuals.com/) [http://www.4manuals.cc](http://www.4manuals.cc/) [http://www.manual-lib.com](http://www.manual-lib.com/) [http://www.404manual.com](http://www.404manual.com/) [http://www.luxmanual.com](http://www.luxmanual.com/) [http://aubethermostatmanual.com](http://aubethermostatmanual.com/) Golf course search by state [http://golfingnear.com](http://www.golfingnear.com/)

Email search by domain

[http://emailbydomain.com](http://emailbydomain.com/) Auto manuals search

[http://auto.somanuals.com](http://auto.somanuals.com/) TV manuals search

[http://tv.somanuals.com](http://tv.somanuals.com/)